# Lecture 5: Dealing with Data

#### Bálint Joó Jefferson Lab INT Summer School – Lattice QCD and its Applications

<http://www.jlab.org/~bjoo/Lecture5.pdf>

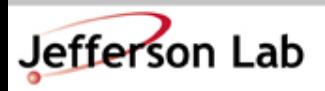

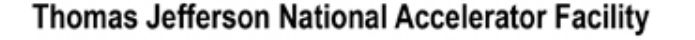

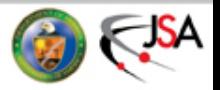

### Introduction

- I will discuss the following topics:
	- Equilibration / Thermalization / Setup cuts
	- Getting at errors with resampling methods
		- Jackknife
		- Bootstrap
	- Autocorrelations
		- Blocking
	- Basic Minimum  $\chi^2$ Fitting
		- Use fitting code as a 'black box'

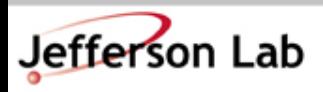

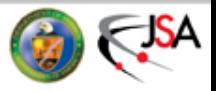

# Let's get some data

- You should check out **seattle\_tut/example5** via CVS as usual:
	- **export CVSROOT=:pserver[:anonymous@cvs.jlab.org:](mailto:anonymous@cvs.jlab.org)/group/lattice/cvsroot**
	- **cvs checkout seattle\_tut/example5**
- In this example, I have packaged up some real data for you from our current production on the ORNL Cray.
	- Anisotropic Lattice, Tadpole improved Luescher-Weisz gauge action, 3 flavours of Wilson-Clover Fermions, generated with an RHMC algorithm.
		- Plaquette data
		- Data for the lowest/highest eigenvalues of the Preconditioned Fermion matrix used in the production.
		- Some spectroscopy data from a 3 flavor clover run on a small lattice  $(12^3x128)$

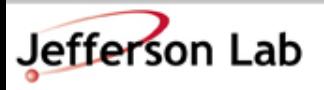

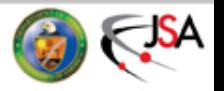

# Let's look at the plaquette first

- in the example5 directory look in Data/Raw
	- copy the plaquette data to a temporary work directory
		- **\$ mkdir work**
		- **\$ cd work**
		- **\$ cp ../Data/Raw/sztcl3\_b2p00\_x3p500\_um0p054673\_n1p0\_plaquette\_11-1160.tar.gz .**
	- unzip the tarfile

**gunzip sztcl3\_b2p00\_x3p500\_um0p054673\_n1p0\_plaquette\_11-1160.tar.gz tar xvf sztcl3\_b2p00\_x3p500\_um0p054673\_n1p0\_plaquette\_11-1160.tar**

– you should end up with a bunch of small files- one per RHMC traj.

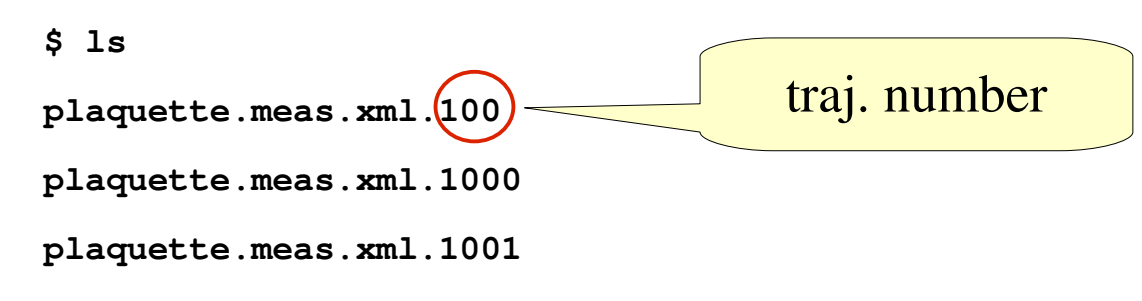

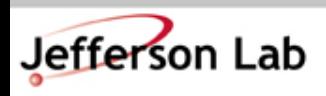

**...**

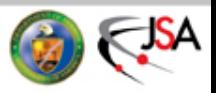

# Looking at one file

• Look at one plaquette file: eg: plaquette.meas.xml.102

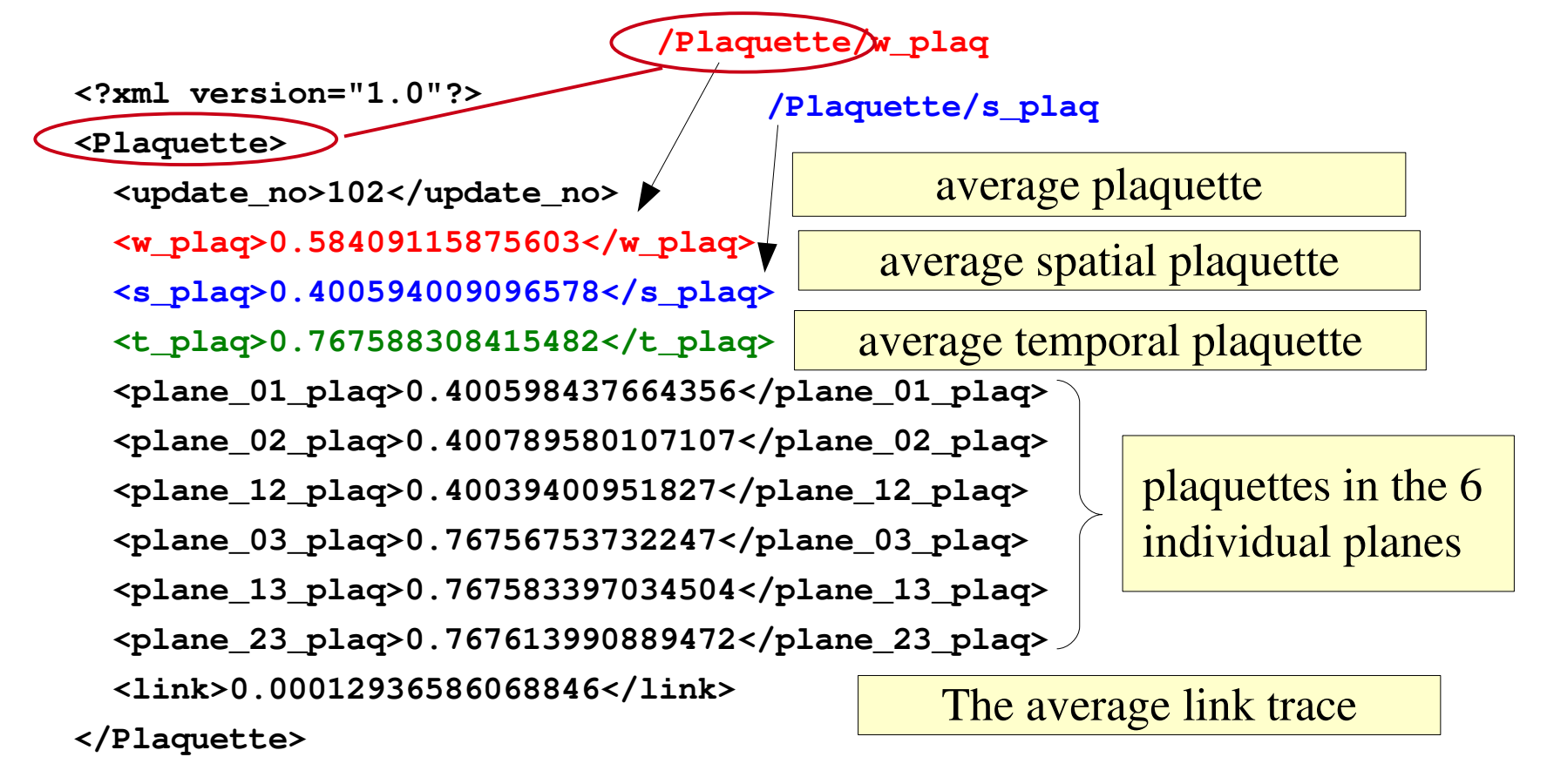

Xpath expressions: /Plaquette/w\_plaq identify nodes.

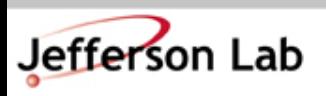

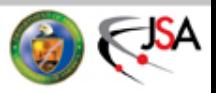

### Data Extraction

• We need to get our desired measurement out of all the files and ordered by update number. One way, is to just use bash and some UNIX tools:

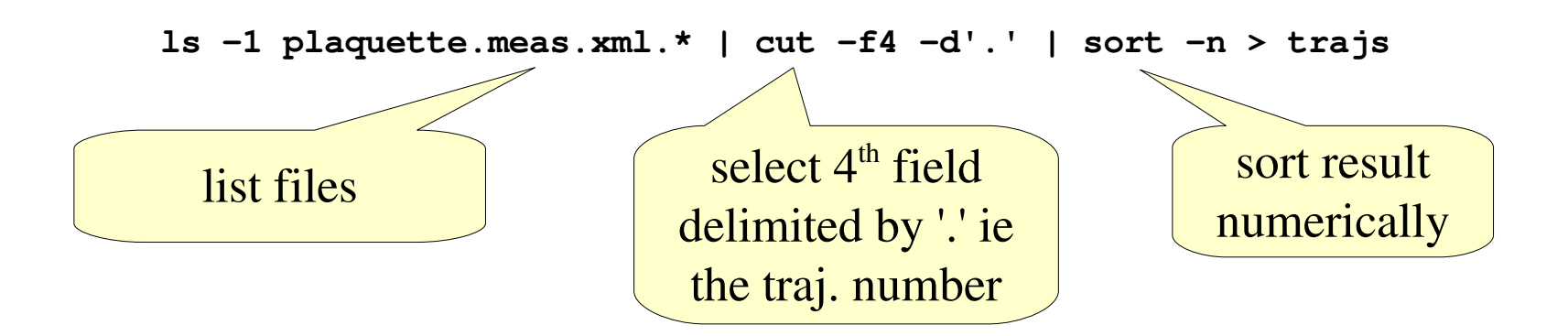

- At this point the file 'trajs' should contain the list of trajectories in sorted numerical order.
- Next step: extracting the plaquettes

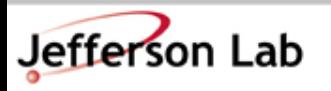

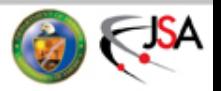

# Using print\_xpath

- With QDP++ we bundle a utility called **print\_xpath**
	- **\$HOME/install/qdp++/bin/print\_xpath**
	- Make sure this bin/ directory is on your \$PATH
- which can be used to extract data from XML files using Xpath expressions.
- let us extract the w\_plaq measurement
	- Xpath: /Plaquette/w\_plaq
	- Using a bash 'for' loop (foreach for tcsh I think)

```
for x in `cat trajs`; do \
```
**plaq=`print\_xpath plaquette.meas.xml.\$x /Plaquette/w\_plaq` ; \**

**echo \$x \$plaq ; \**

**done > w\_plaq.dat**

The file 'plaquettes' now contains <traj#> <plaquette> pairs

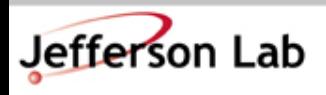

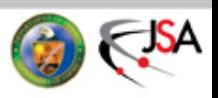

#### Let's look at the time history...

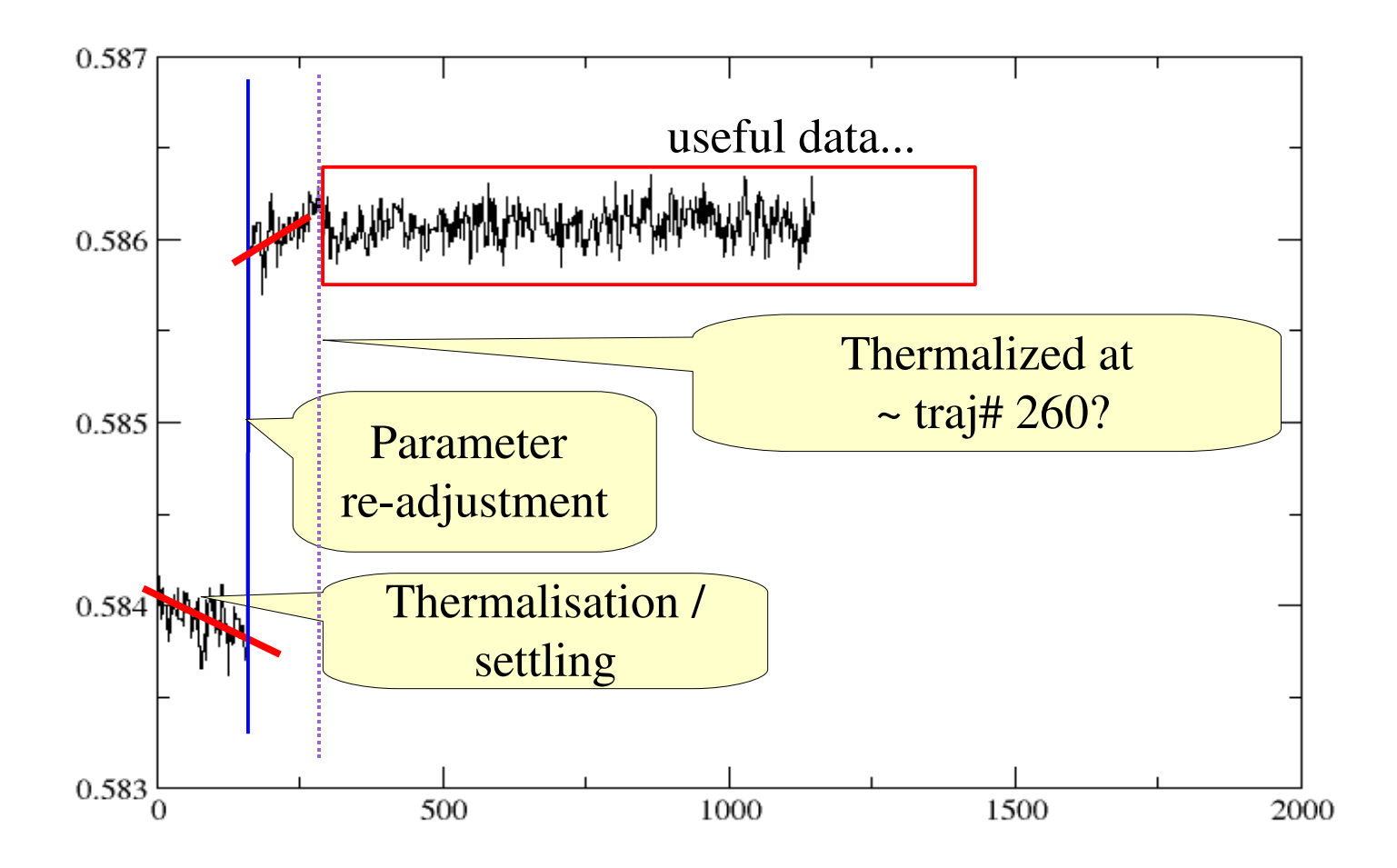

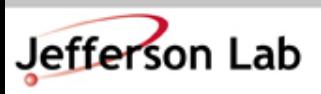

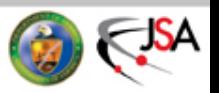

# Key points:

- HMC has a 'settling' (equilibration) time
	- also one frequently 'tunes' the run at the outset
	- data from this phase ought to be discarded
- How much to discard?
	- formally: 1 or 2 x the exponential autocorrelation time
		- defined as the longest autocorrelation time in the system
	- in practice, one looks at time histories for some observables
		- preferably long range ones (ie not plaquette)
			- lowest eigenvalue of fermion matrix
			- large timeslice value of a meson

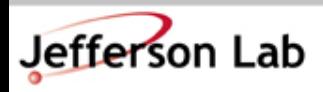

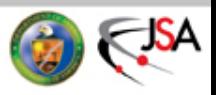

# Exercise: the lowest eigenvalue

- In the Data/Raw directory we have some data about the lowest and highest eigenvalues of the squared preconditioned operator used in our RHMC in the file:
	- **sztcl3\_b2p00\_x3p500\_um0p054673\_n1p0\_eigen\_mdagm\_15-1160.tar.gz**
- extract the data from this file and plot the time history.
- NOTE: We measure this only every 5<sup>th</sup> trajectory.
- When does it look like it has thermalized?

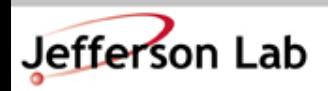

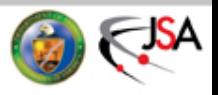

### Error Estimation

- We'll consider error estimation
	- For now, we'll assume that our data is 'independent'
		- We'll worry about autocorrelations a little later
	- Let us look at a histogram of the plaquette from traj# 500 :

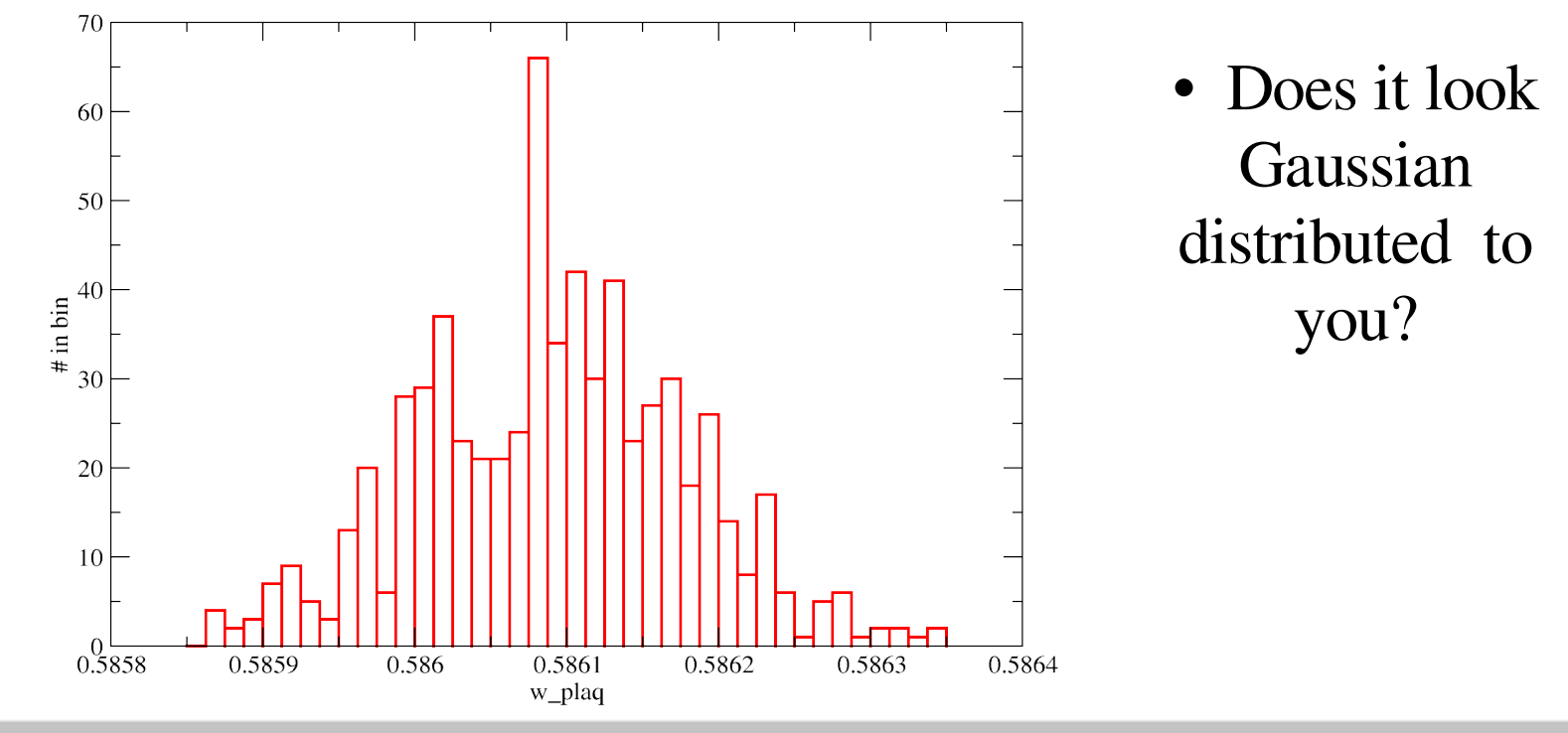

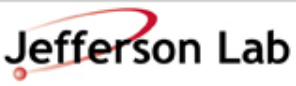

Thomas Jefferson National Accelerator Facility

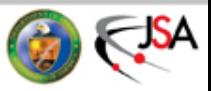

### Jackknife Erros

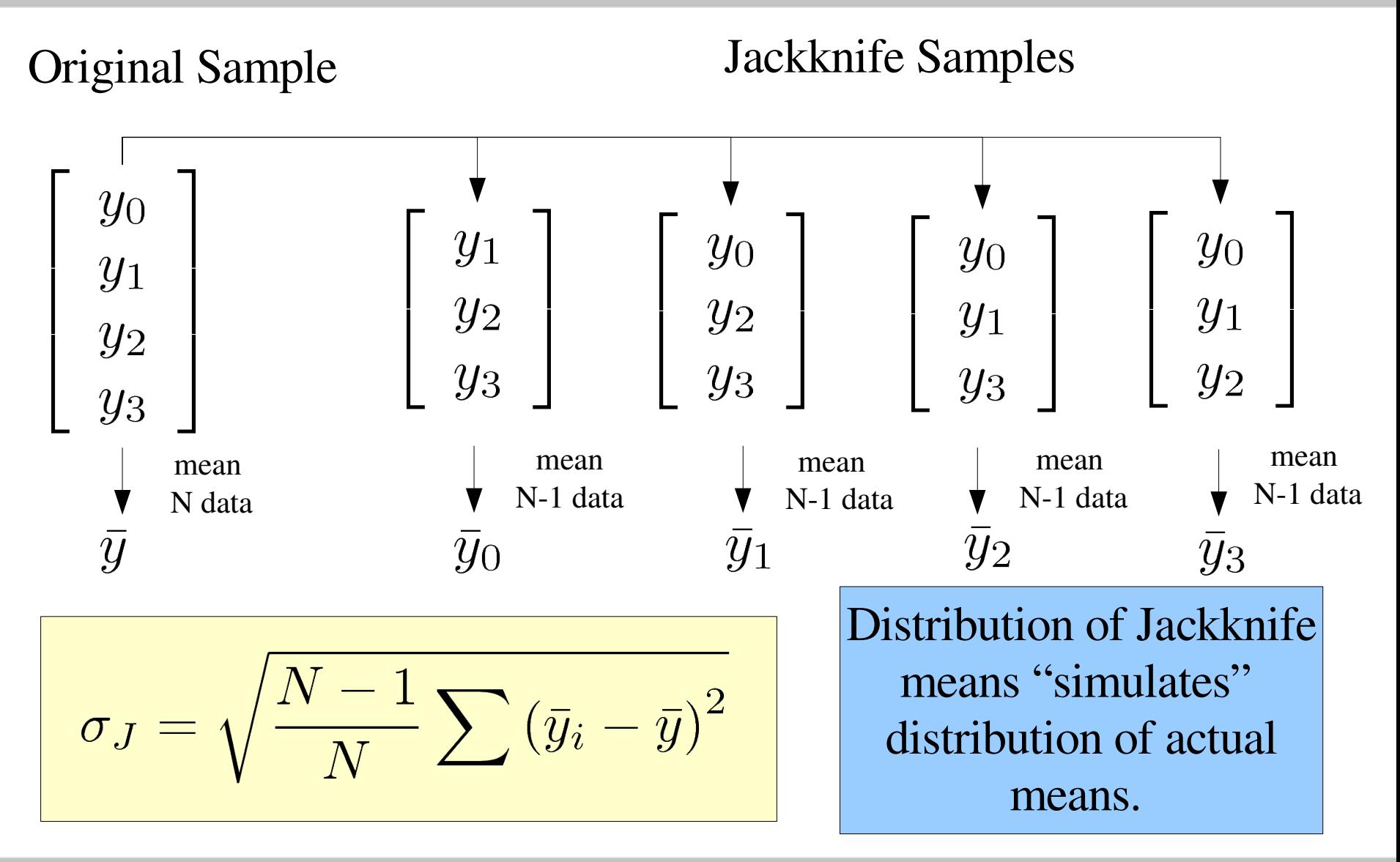

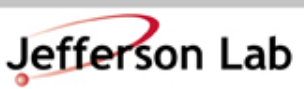

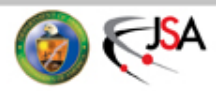

# Exercise: Quick and Dirty Jackknife

- Write a program to compute the jackknife error for a set of real numbers
	- You don't need QDP++ for this exercise
	- You may consider using the std::vector<> class from the C++ Standard Template Library – this is like multi1d<> in QDP++
		- See<http://www.cplusplus.com/reference/stl/vector/>
	- You may consider using C++ style I/O
	- An model answer is in
		- seattle\_tut/example5/src/jack.cc

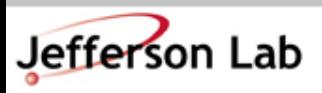

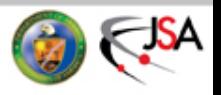

# Computing the mean

• This is really easy, especially using the std::vector class to hold your data

```
// 'import' the vector class
#include <vector>
using namespace std;
```

```
// Compute the arithmetic mean of a vector of doubles
double mean(const vector<double>& data) {
 double sum=0;
  for(int i=0; i < data.size(); i++) {
    sum += data[i];
  }
  return sum / (double)(data.size());
}
```
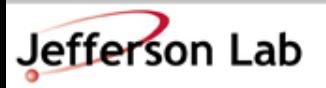

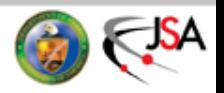

### Creating a Jackknife Dataset.

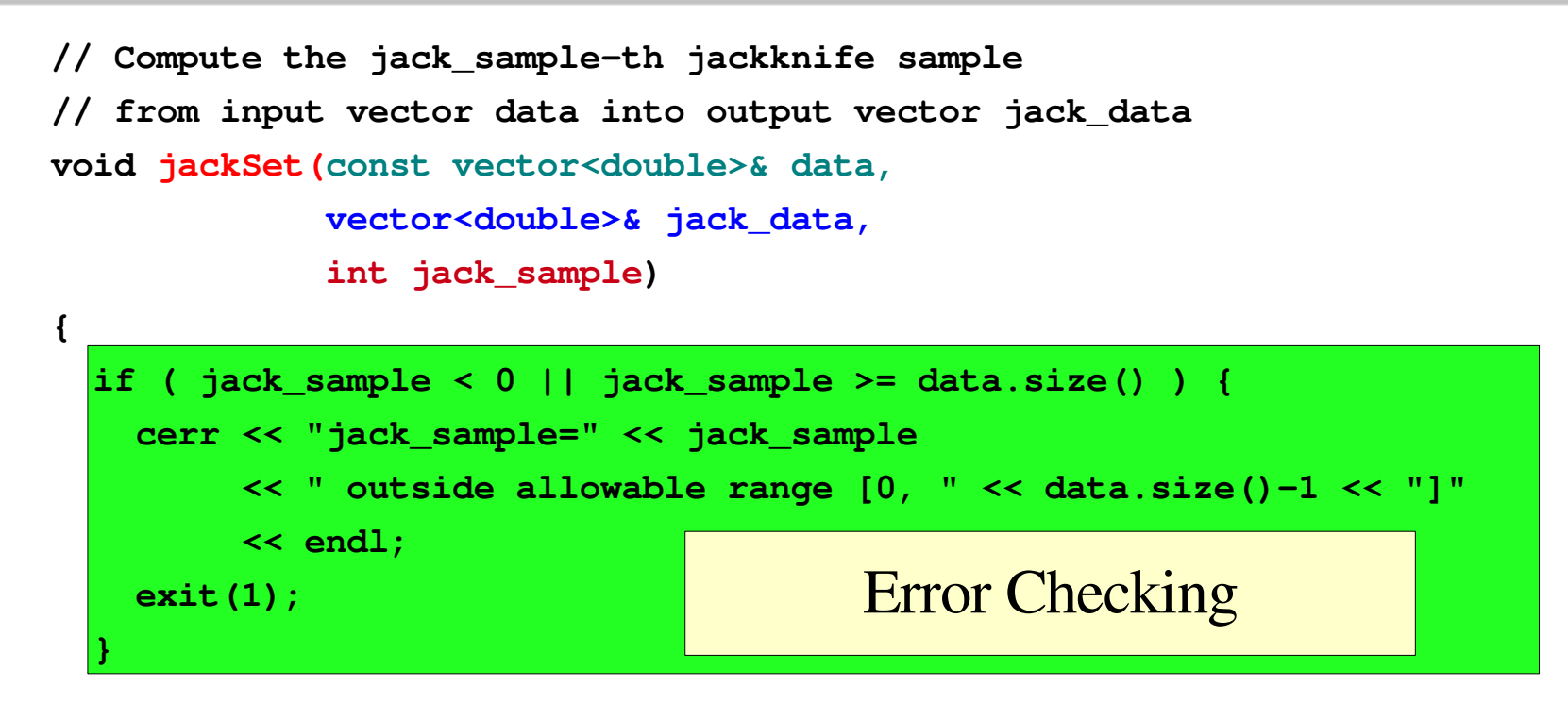

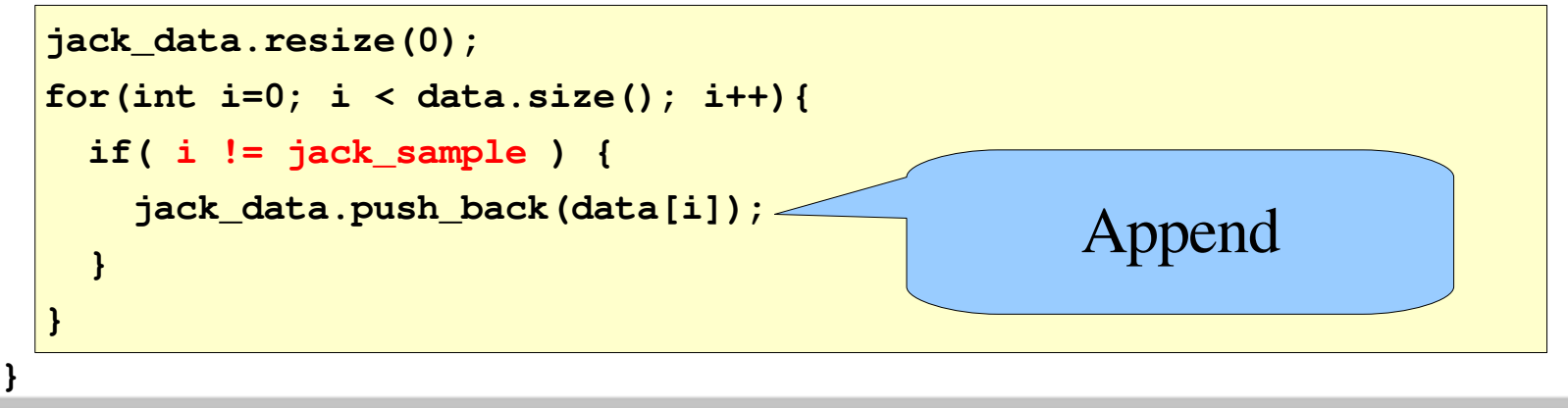

**Thomas Jefferson National Accelerator Facility** 

Jefferson Lab

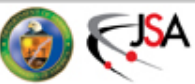

### Computing the Jackknife error

```
// Compute the jackknife error
double jackErr(const vector<double>& data)
{
  double m = mean(data); // Get original mean
  double sumsq = 0; // Use this for variance: Sum ( jackMean - m)^2
  // Compute mean on each jackknife sample
  for(int i=0; i < data.size(); i++) {
    vector<double> jack_sample;
    jackSet(data, jack_sample, i); // Get i-th jackknife sample
    double jackMean = mean(jack_sample); // Compute ith jackknife mean
    sumsq += (jackMean - m)*(jackMean - m); // accumulate variance term
  }
  // Normalize variance
```

```
sumsq *= (double)(data.size()-1) / (double)data.size();
return sqrt(sumsq); // return square root of variance ie error
```
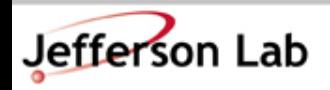

**}**

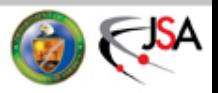

## Bootstrap Errors

Original Sample Bootstrap Samples: Random picks w. repetition

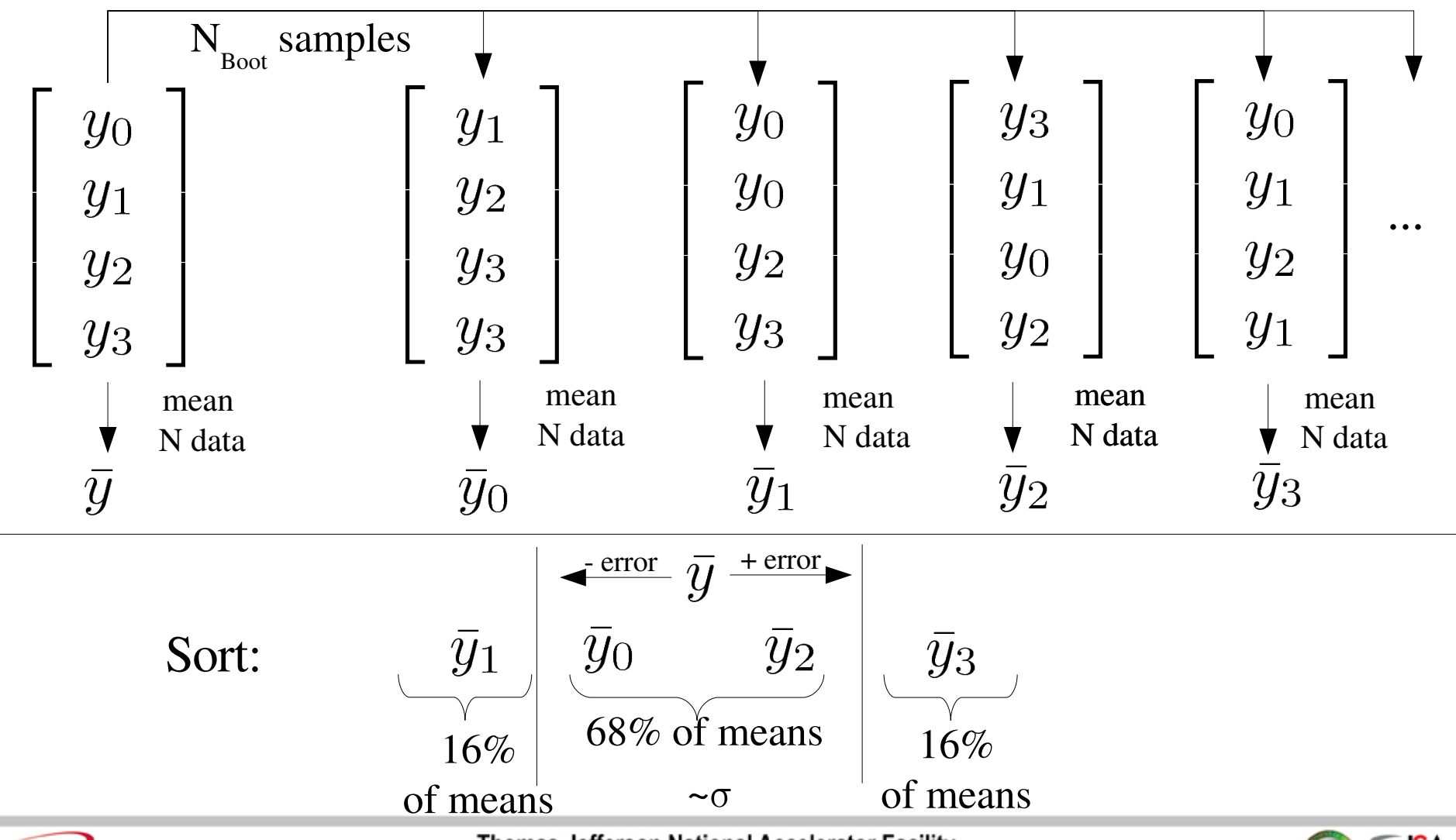

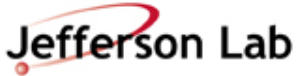

**Thomas Jefferson National Accelerator Facility** 

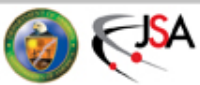

### Autocorrelations

- Data from Markov Chain Monte Carlo methods may well be affected by autocorrelations.
- Typically successive configurations are correlated

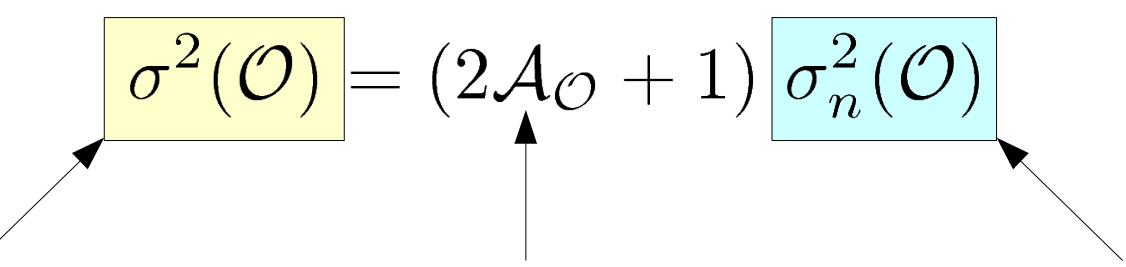

Integrated autocorrelation time for the observable (=0 for independent data)

True Variance Integrated and naïve variance (ie the one we find if we assume are samples are independent)

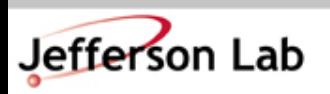

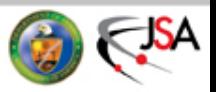

### Autocorrelations

$$
\mathcal{A} = \sum_{t=1}^{\infty} C(t)
$$

$$
C(t) = \frac{1}{\sigma^2} \langle (\mathcal{O}(|t|+t_0) - \langle \mathcal{O} \rangle) (\mathcal{O}(t_0) - \langle \mathcal{O} \rangle) \rangle_{t_0}
$$

- Measuring Autocorrelations is hard because
	- The quantity  $C(t)$  is very noisy (an error on an error)
	- The convergence of the sum for  $A$  depends on delicate cancellations in C(t).
- A pragmatic approach is to 'make' our data independent
	- Measure sufficiently infrequently AND/OR
	- Block (rebin) data

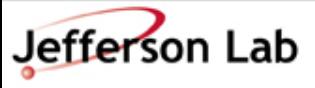

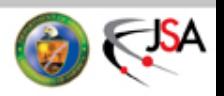

# Binning Data

#### Original correlated data:

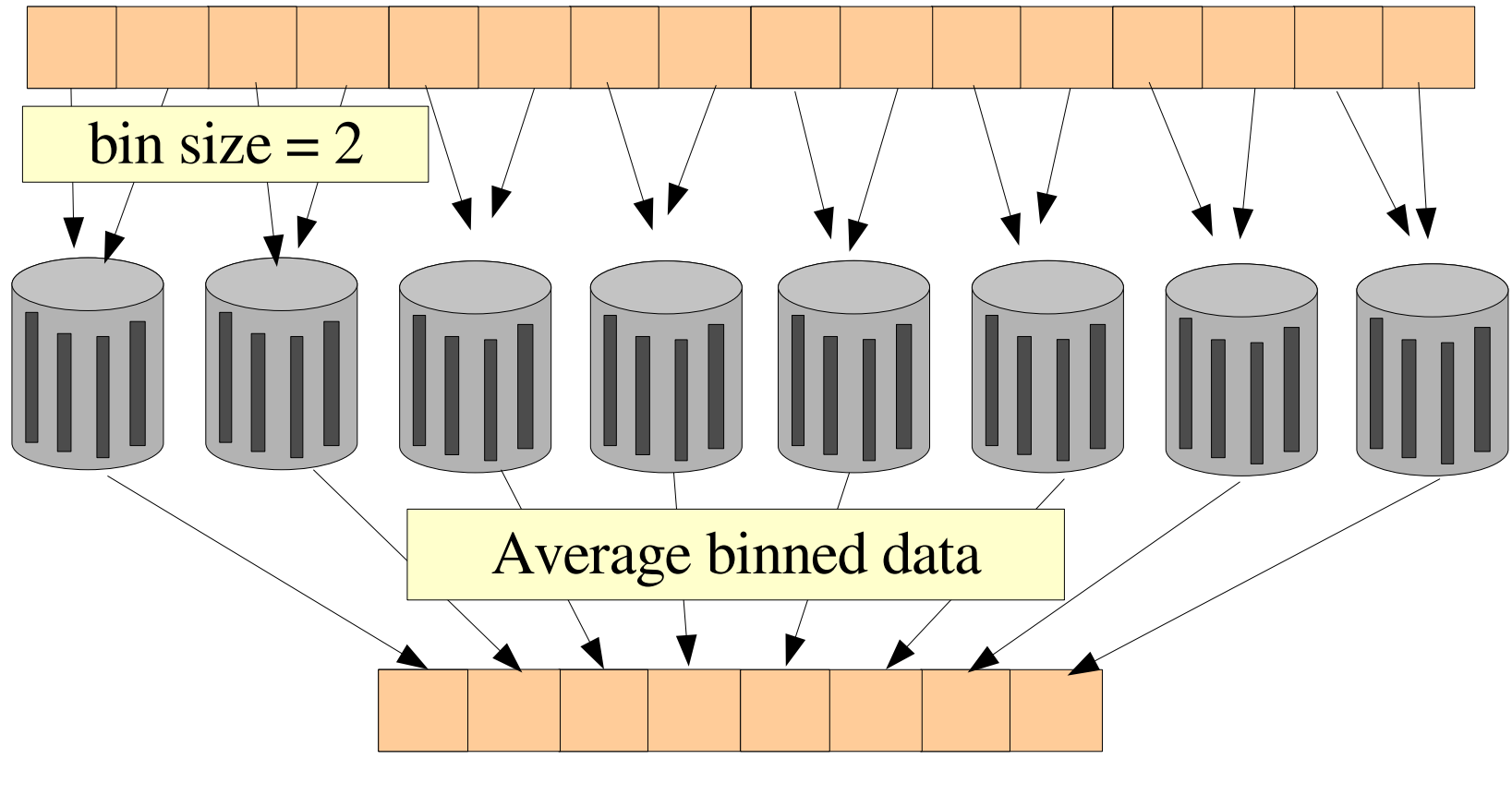

Less correlated data

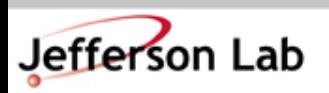

Thomas Jefferson National Accelerator Facility

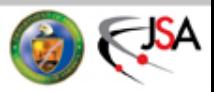

### Exercise

- Modify your jackknife program to:
	- Bin the data with a given bin width of 2
	- Compute the jack-knife error on the rebinned data
	- Compute the jack-knife error as a function of bin size for bin sizes ranging from 1 to 100.
	- Plot the mean and jackknife error as a function of bin size using your favourite plotting program

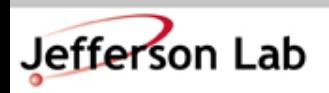

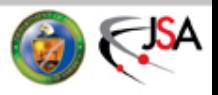

# Binning the plaquette

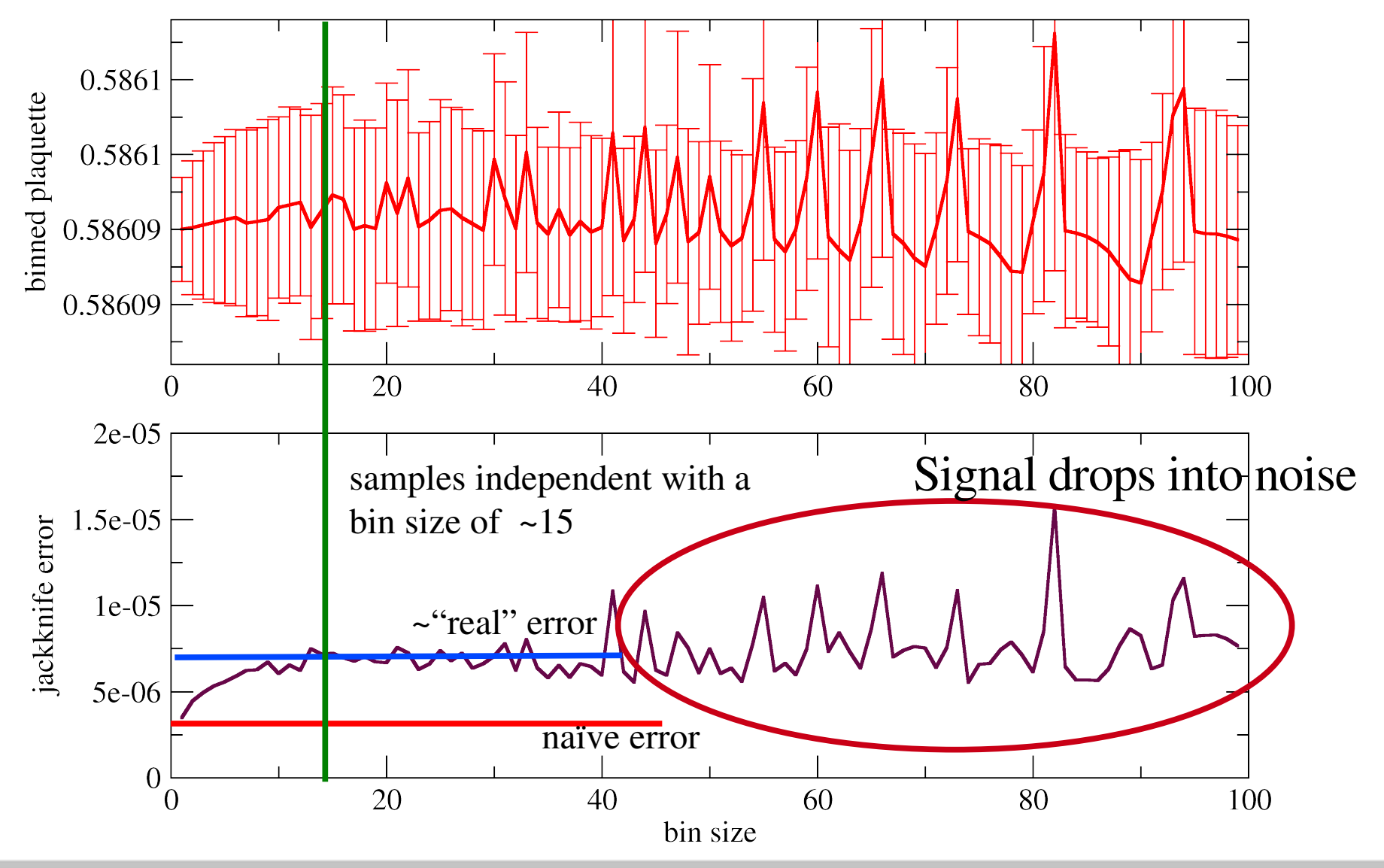

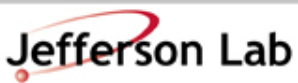

**Thomas Jefferson National Accelerator Facility** 

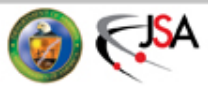

### Binning the low EVs

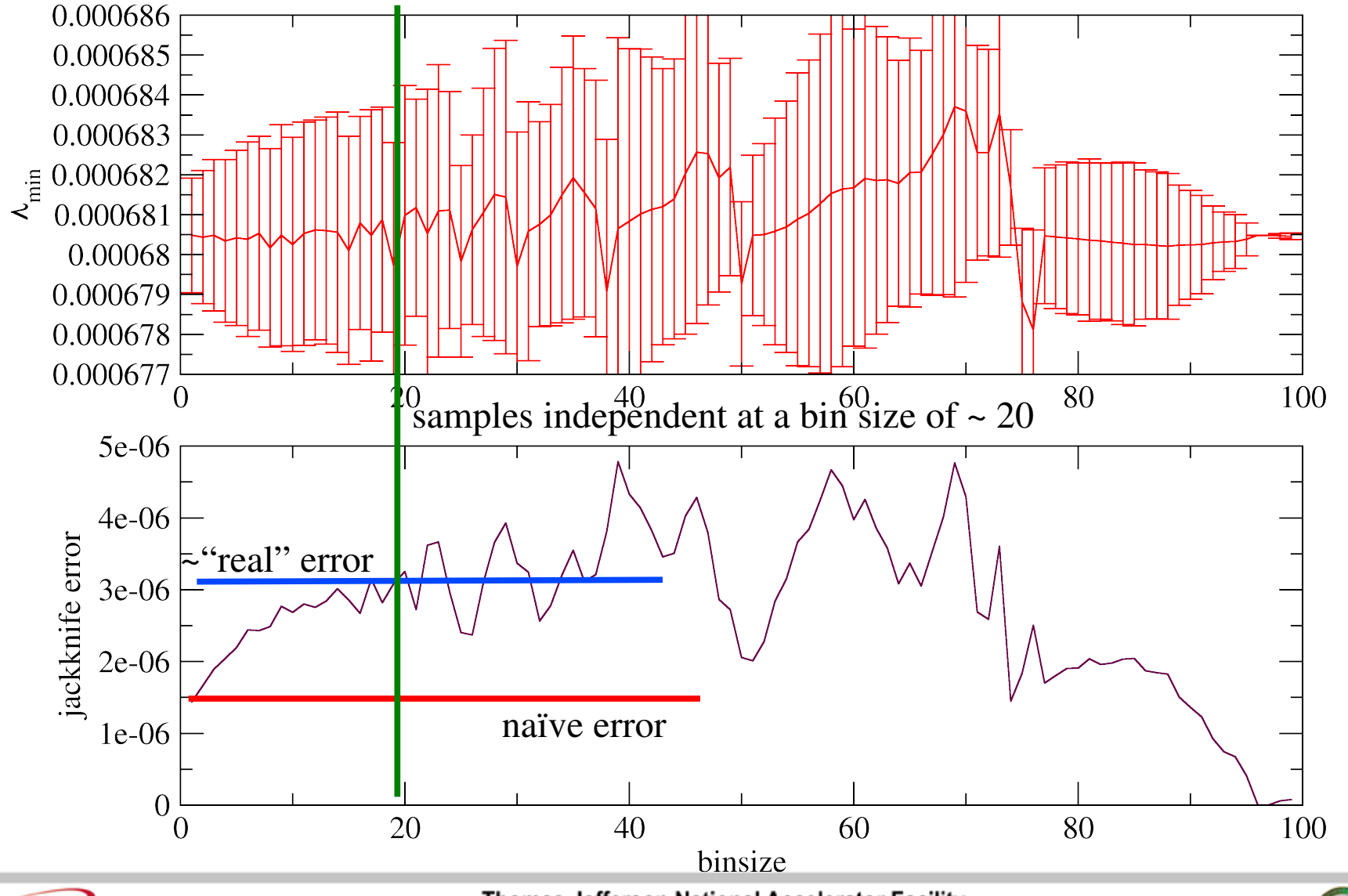

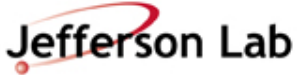

**Thomas Jefferson National Accelerator Facility** 

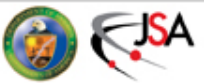

### Autocorrelation time

- Plaquette
	- samples independent with a bin size of about 15
	- we measure on every trajectory so

$$
2\mathcal{A}_{\mathrm{Plaq}}+1\approx15\Longrightarrow\boxed{\mathcal{A}_{\mathrm{Plaq}}\approx7}
$$

- Lowest eigenvalue of  $\tilde{M}^{\dagger} \tilde{M}$ 
	- samples independent with a bin size of about 20
	- we measure on 5<sup>th</sup> trajectory so

$$
2\mathcal{A}_\lambda+1\approx 20\times 5=100\Longrightarrow\bigg|\mathcal{A}_\lambda\approx 50
$$

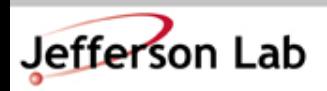

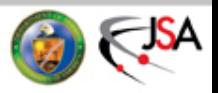

# Fitting Correlation functions

• We extract physics from our simulation data, by fitting correlation functions to models Fit model

$$
C_{\pi}(t) = \sum_{i=0}^{\infty} A_i e^{-E_i t} \stackrel{t \to \infty}{\longrightarrow} \boxed{A_0 e^{-E_0 t}}
$$

- In a fit, the things that vary are the parameters (ie A0 and E0)
	- The data is fixed by the simulation, and the fit function is fixed by our choice

The computed correlation fn at timeslice t<sub>i</sub>

The chosen fit function at timeslice t<sub>i</sub>

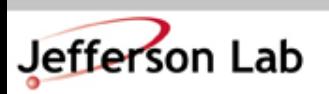

 $\{y_i\}$ 

 $C(i, A_0, E_0)$ 

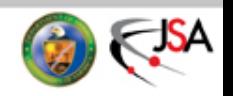

# Minimising the  $\chi^2$

• One popular way of fitting to the data is maximum likelyhood estimation, it involves minimising  $\chi^2$ 

$$
\chi^2(A_0, E_0) = \sum_{i,j} [y_i - C(i, A_0, E_0)] M(i,j)^{-1} [y_j - C(j, A_0, E_0)]
$$

• 
$$
M(i, j)
$$
 is the data covariance matrix:  
\n $M(i, j) = \langle (y_i - \langle y_i \rangle) (y_j - \langle y_j \rangle) \rangle$ 

• If our data are independent as a function of t:

$$
M(i,j) = \sigma^2(y_i) \, \delta_{i,j}
$$

$$
\chi^2 = \sum_i \frac{\left[y_i - C(i)\right]^2}{\sigma^2(y_i)}
$$

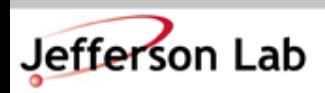

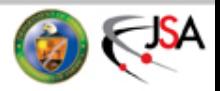

### What about errors?

- Essentially a fit is a function of our data and our fit model: fit :  $\{y_i\}$ ,  $C(i, A, m) \longrightarrow A_0, E_0$
- In a re-sampling technique such as the jackknife or the bootstrap, we can carry out the fit on each of the  $\mathrm{N}_{\mathrm{s}}$ (re)samples and analyze the distribution of the means.

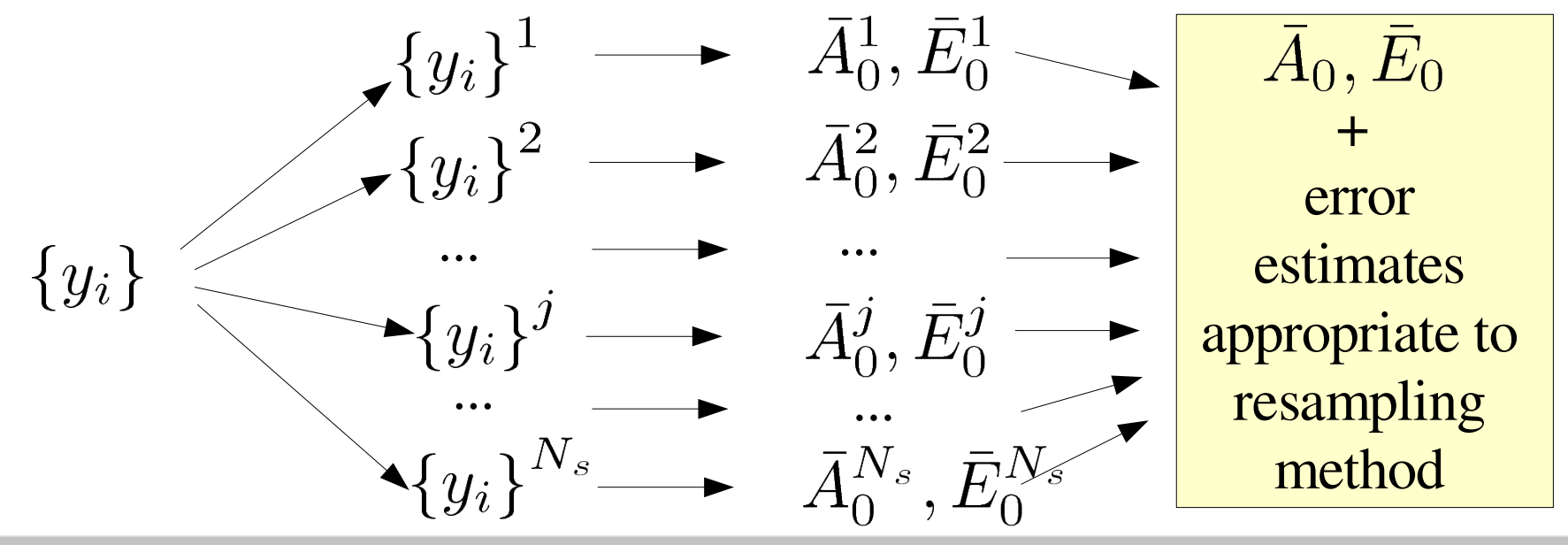

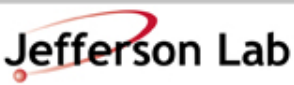

Thomas Jefferson National Accelerator Facility

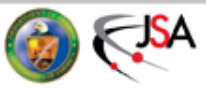

### The QCD workflow

HPC: HMC + measurements (propagator, correlation functions)

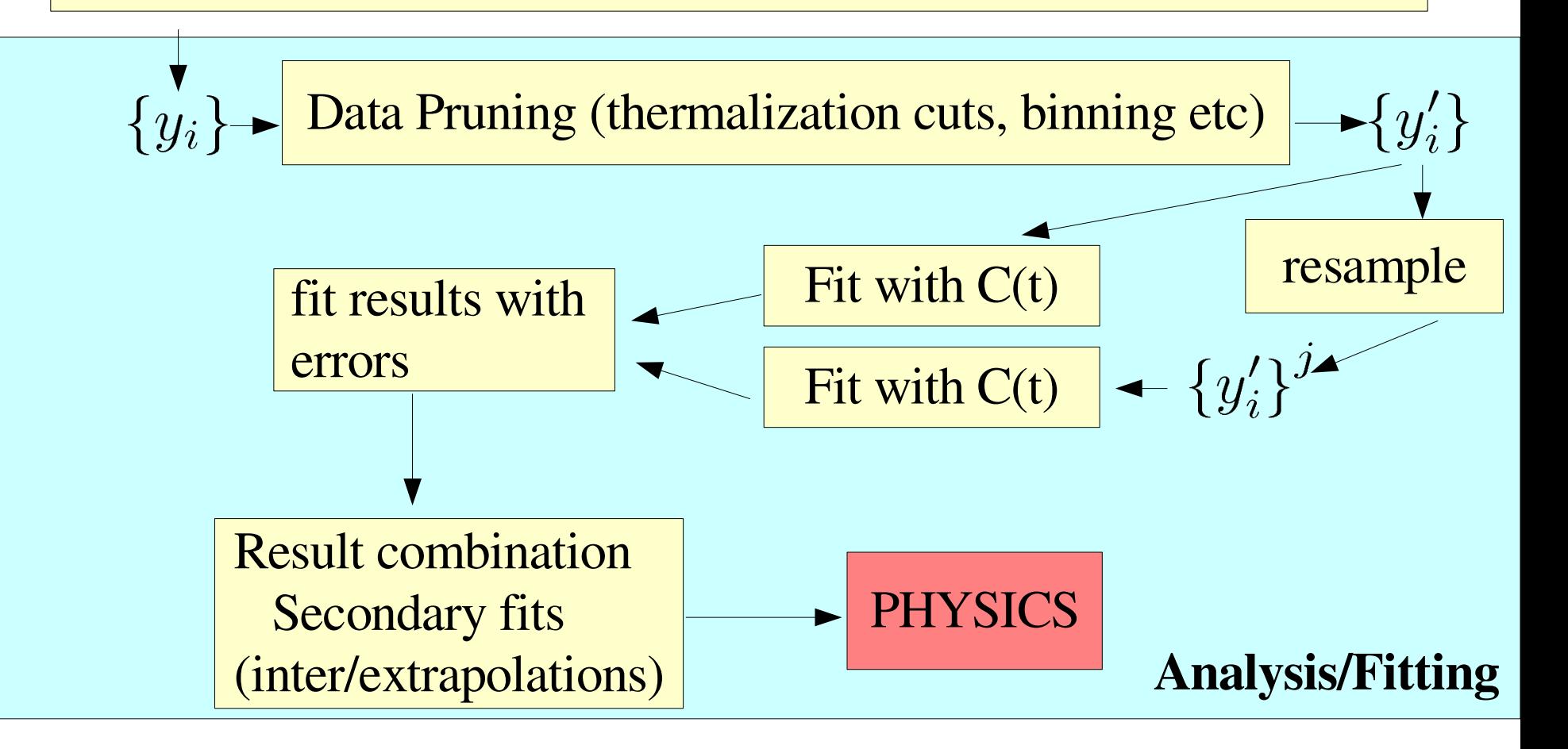

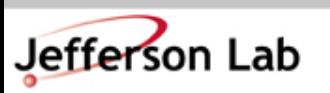

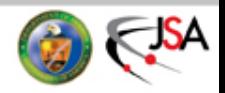

# Details of the fitting

- This is beyond the scope of this lecture
- and tends to be somewhat of a religious topic.
- People tend to write their own as a "right of passage"
- For the demonstrations and exercises I will use an old code called the 4H fitting code, which is still used in UKQCD
	- I repackaged it for 'simplicity'
	- I won't go through the details but at a high level
		- It can do correlated or uncorrelated fits
		- It uses an implementation of the Marquardt-Levenberg algorithm for its minimization
		- We will use the 'single\_exp\_fit' program which has been pre-written to work with chroma data

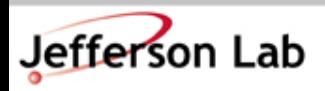

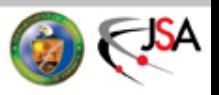

# Compiling the fitting code

- Go to **seattle\_tut/example5/src**
- Make a build directory and cd into it

**mkdir build**

**cd build**

- Configure the code
	- **../hhhh/configure –prefix=\$HOME/install/hhhh**

**make**

– The code should now build. Let's install it

**make install**

- Add the installation bin/ directory to the path **export PATH=\$HOME/install/hhhh/bin:\$PATH**
- Check it works: run **single\_exp\_fit** (**single\_exp\_fit.exe** )

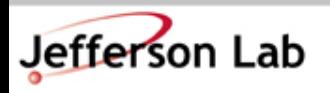

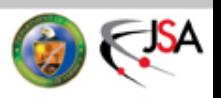

### Look at a few mesons

- Go to seattle\_tut/example5/work
- Look at the effective mass of a zero momentum pion:

**av\_chroma\_corr\_and\_effmass \**

**../Data/Raw/mesons/pion.D-546.P\_1.P\_1.PP pion1**

The correlator file

This should produce the following files:

**pion1\_av\_corr.dat pion1\_fold\_av\_corr.dat**

**pion1\_eff\_mass.dat pion1\_fold\_eff\_mass.dat**

• Let us look at the correlator and effective mass files (I use xmgrace for plotting):

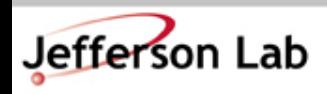

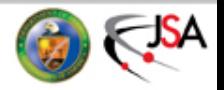

An output prefix

### The Pion Correlator

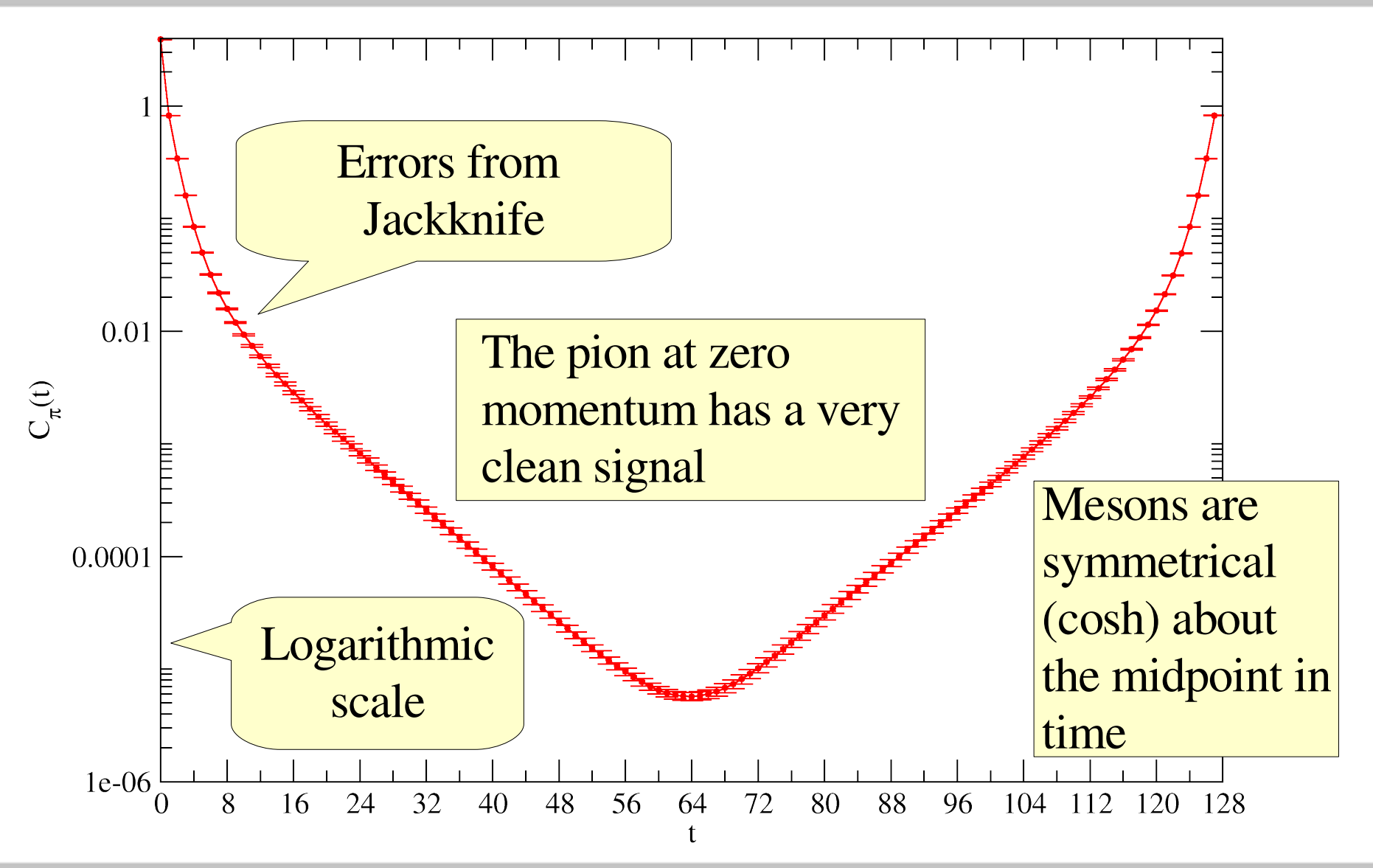

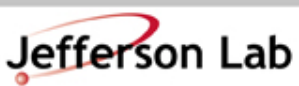

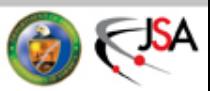

### The Pion Effective Mass

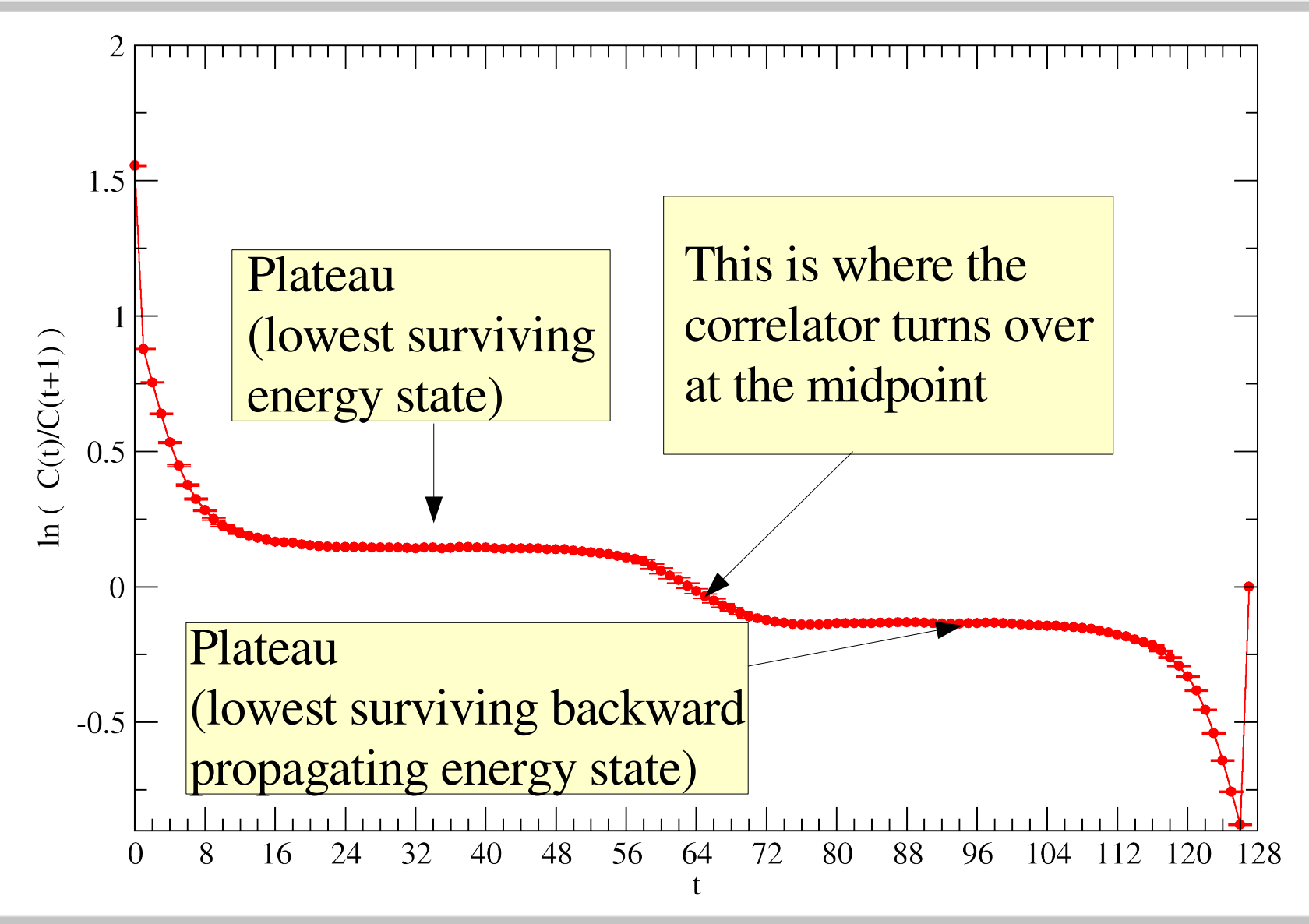

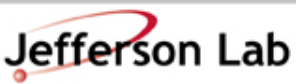

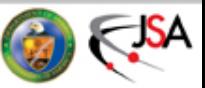

# Folding the propagator

- Mesons are symmetric about the midpoint in time
- We can use this fact to 'double' our statistics by folding the meson correlator about the midpoint

$$
C_F = \frac{1}{2} \left( C(t) + C(L_T - t) \right)
$$

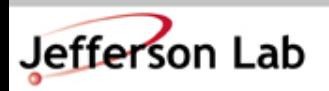

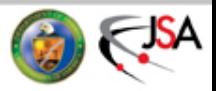

#### Folded Pion Effective Mass

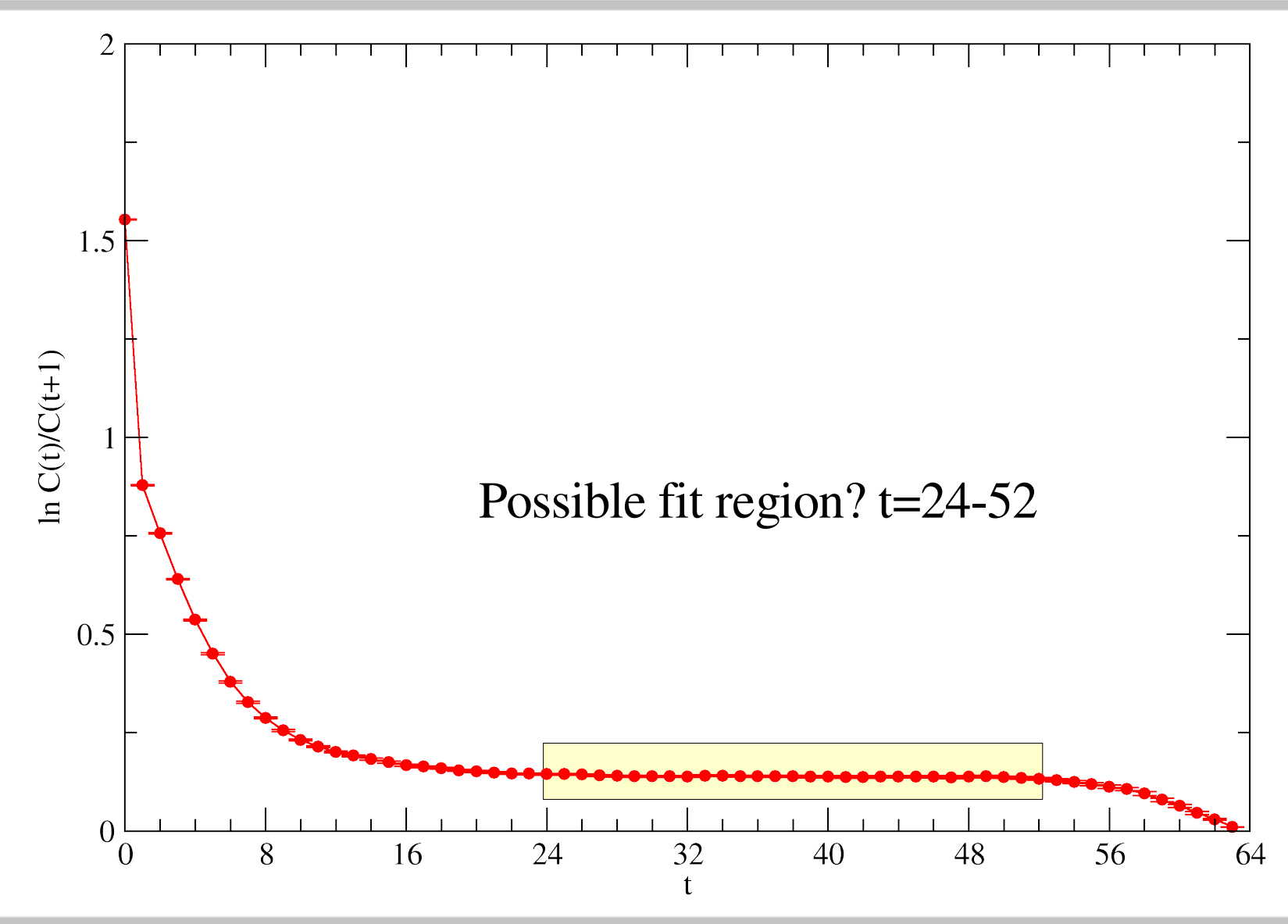

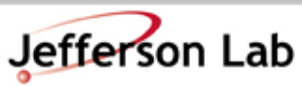

Thomas Jefferson National Accelerator Facility

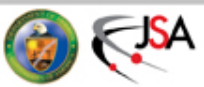

#### Exercise

• In **seattle\_tut/example5/Data/Raw/baryons** is the correlation file for a zero momentum proton

– **proton.D-546.P\_1.P\_1.PP**

- Have a look at its average correlation function and effective mass
- Is the correlation function symmetric?
- The program **av\_chroma\_corr\_and\_effmass** automatically folds the correlator about the midpoint.
	- Does it make sense to fold proton or other baryons?

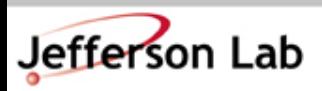

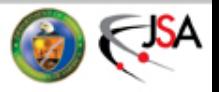

# Fitting the folded pion

• Let us fit the folded pion. Again in your work directory, run the (installed) program:

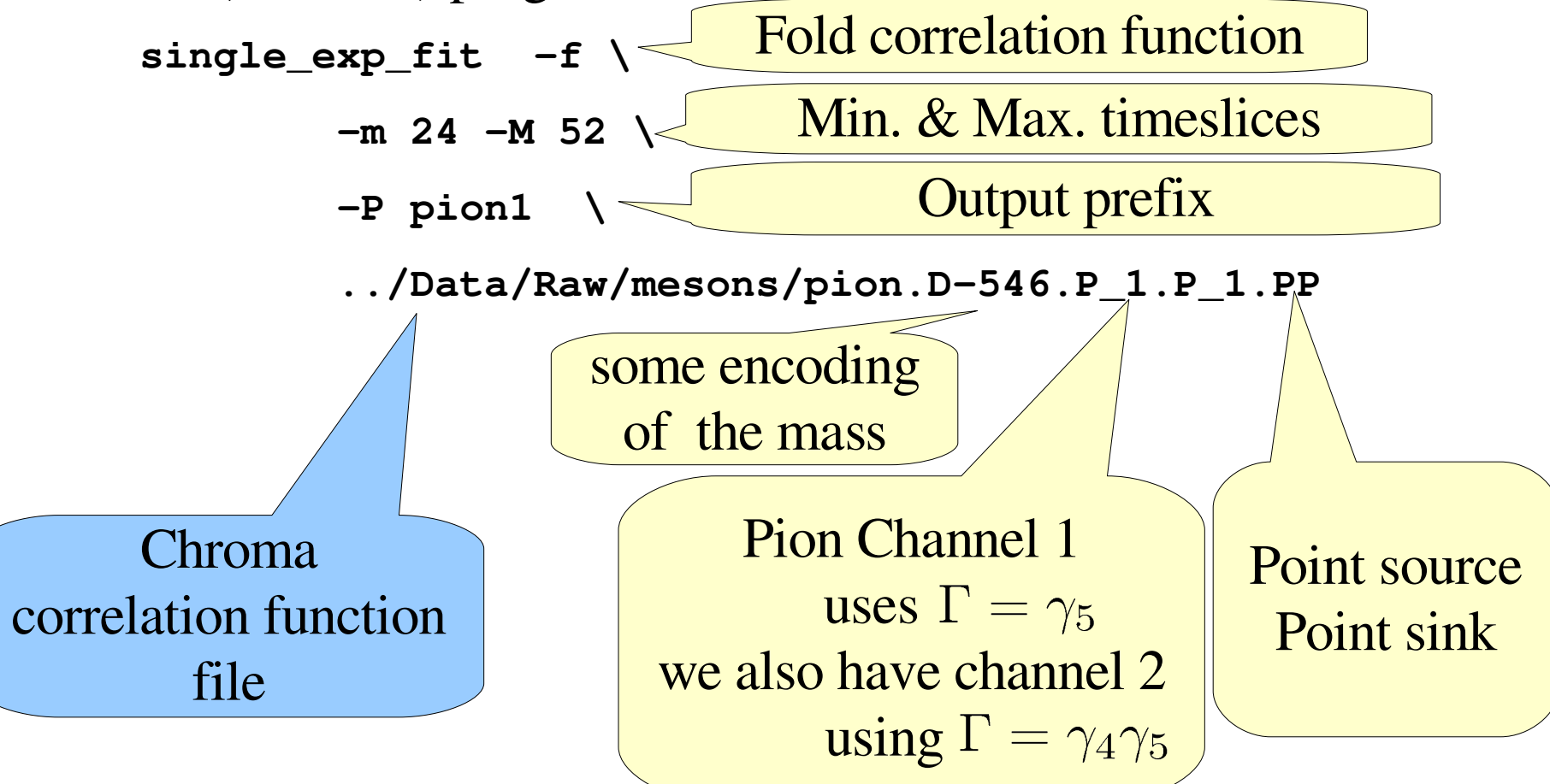

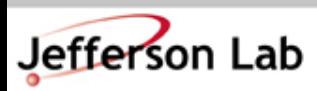

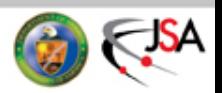

# Fitting the folded Pion

• The Output from the program should look like:

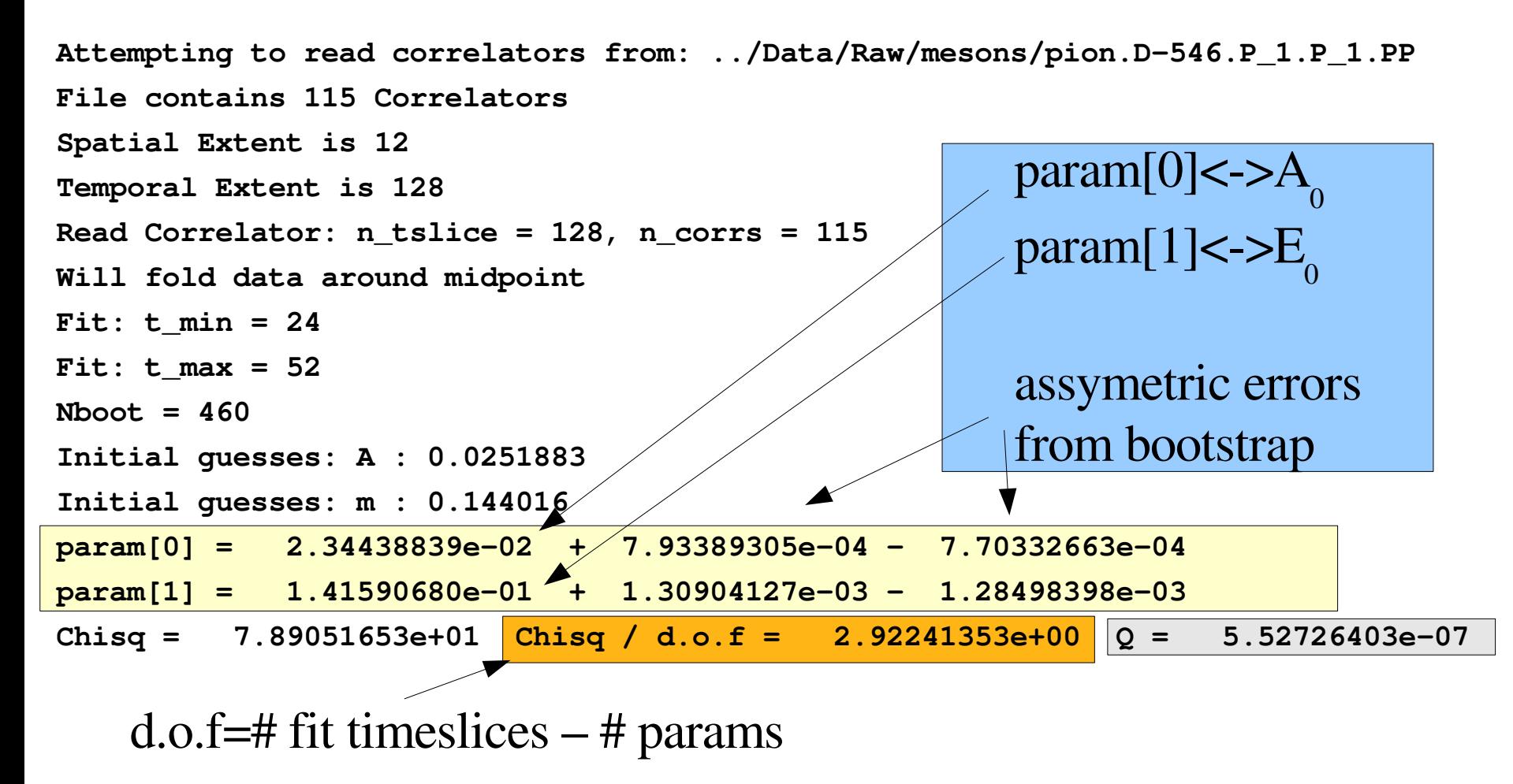

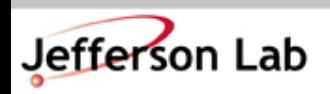

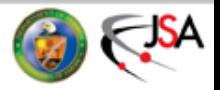

### The fitter also outputs a plot

• The file is: **pion1\_fit\_results\_24\_52.agr** – a file for xmgrace

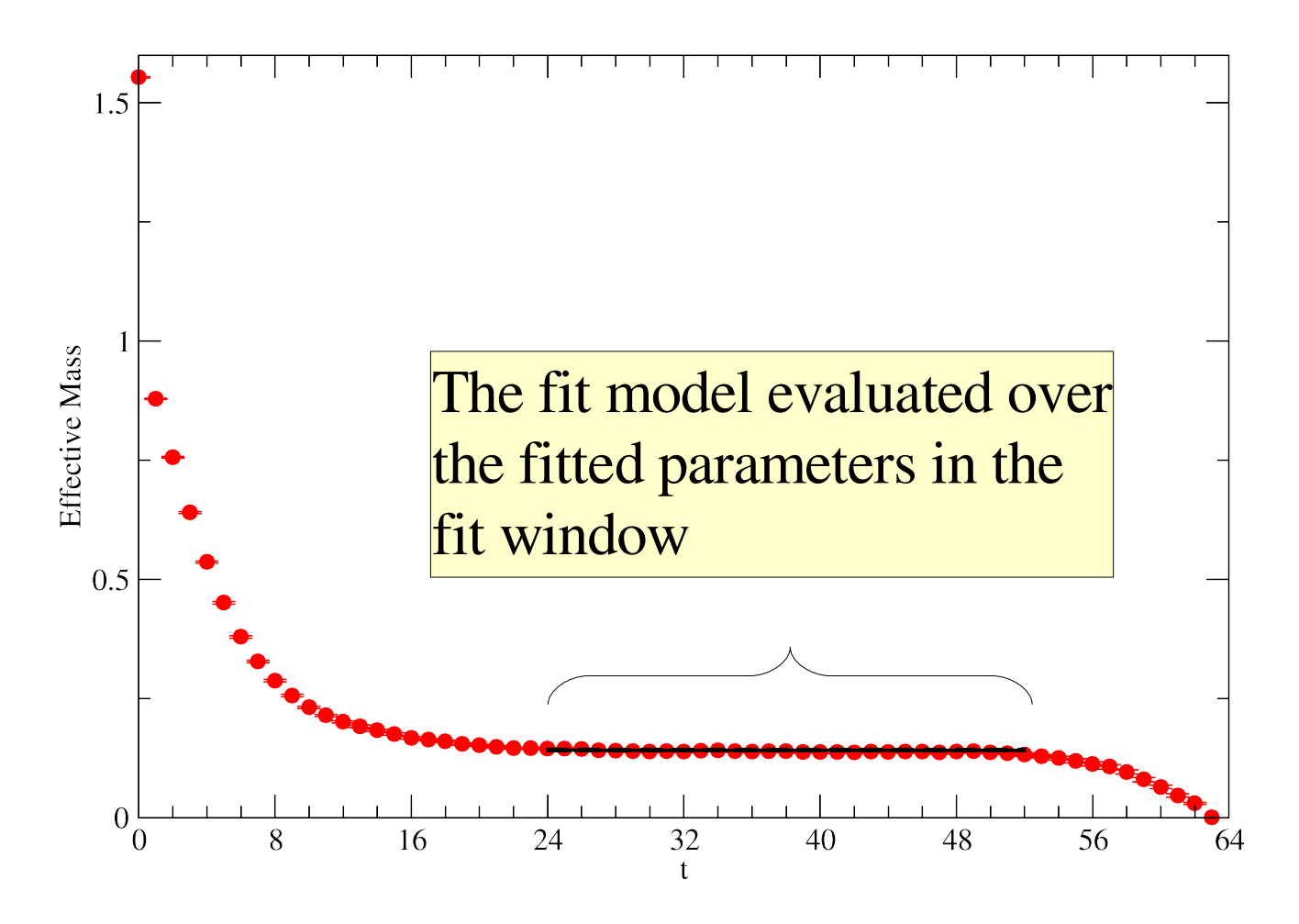

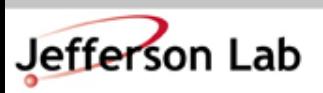

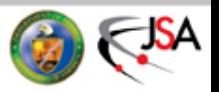

### A couple of files

- The fitter also output a few other files:
	- $-$  pion1\_t\_24\_52\_param\_00.boot00 $\blacktriangleleft\$
	- $p$ ion1\_t\_24\_52\_param\_01.boot00 $\blacktriangleleft E_0$
- These are files containing the bootstrapped means of the parameters ie:
	- the best value from the original data
	- the N values computed on the N re-sampled datasets
	- These files are needed if we want to do some secondary fitting.

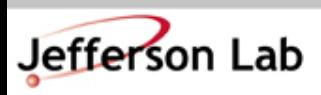

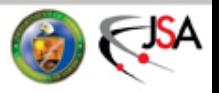

### **Exercises**

- Re-fit the pion but vary the range of the fit window
	- How does the  $\chi^2$  change?
	- Can you find a better fit window?
	- Is the answer for the mass (param1) stable?
- Have a look at the other pion channel:

- pion.D-546.P\_2.P\_2.PP  $\quad \text{(using } \Gamma = \gamma_{4}\gamma_{5})$ 

- Have a look at pions at non zero momenta:
	- **pion\_pxA\_pyB\_pzC.D-546.P\_1.P\_1.PP**
		- eg  $(A, B, C) = (1, 0, 0) \iff (px, py, pz) = (1, 0, 0)$
	- Do they get noisier?
- Try fitting the proton. Remember about baryons and folding?

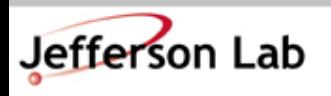

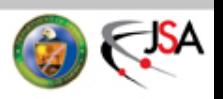

# Secondary Fitting: Dispersion Relation

- You have the data, for pions at zero momentum and other momenta, for several channels.
- This data is from a simulation with an anisotropic action (the temporal and spatial lattice spacings are different)
- Here we need to tune parameters so that the speed of light is

$$
c = 1
$$

• We can find the speed of light from the dispersion relation

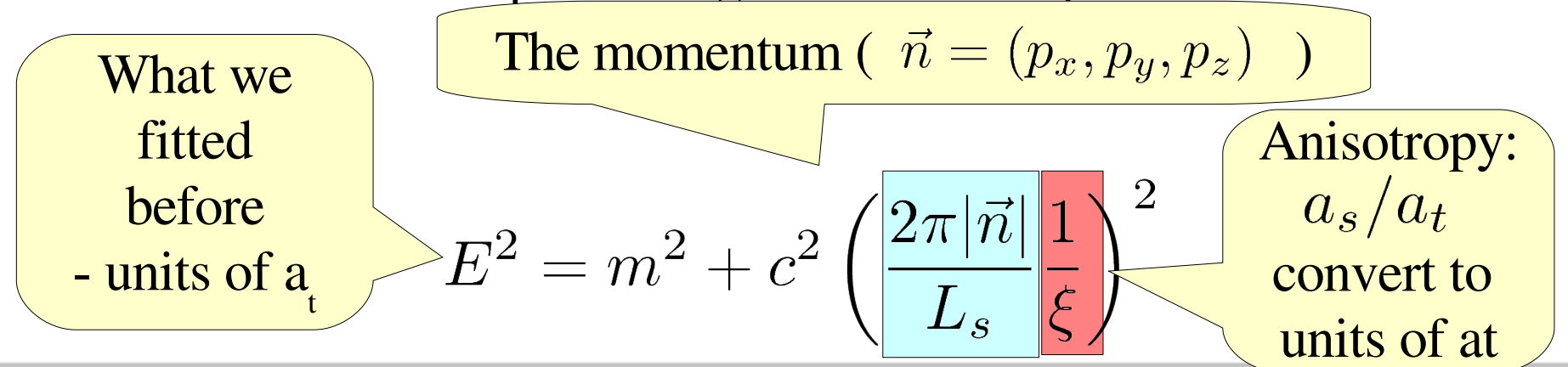

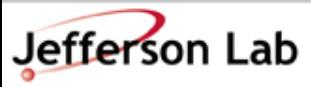

Thomas Jefferson National Accelerator Facility

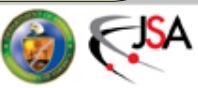

# Exercise: Doing it

- We need to fit the lowest energy on our pion correlators at zero and finite momenta:
	- Use the **pion\_pxA\_pyB\_pzC.D-546.DG4\_2.P\_2.SP** files (smeared a the source, point sink)
		- cleaner signal than most
	- Use 500 bootstrap samples for all (**-b 500** option to **single\_exp\_fit**) the fits.
	- We have data for  $|n^2| = \{0, 1, 2, 3, 4, 5\}$
	- We'll keep the resulting **\*\_param\_01.boot00** files.
	- The program **c2\_check** will perform a secondary fit.
	- We need to tell it which **.boot00** file corresponds to which momentum.

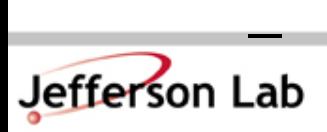

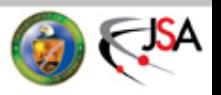

# The input file

• Create a file looking called params which looks like this

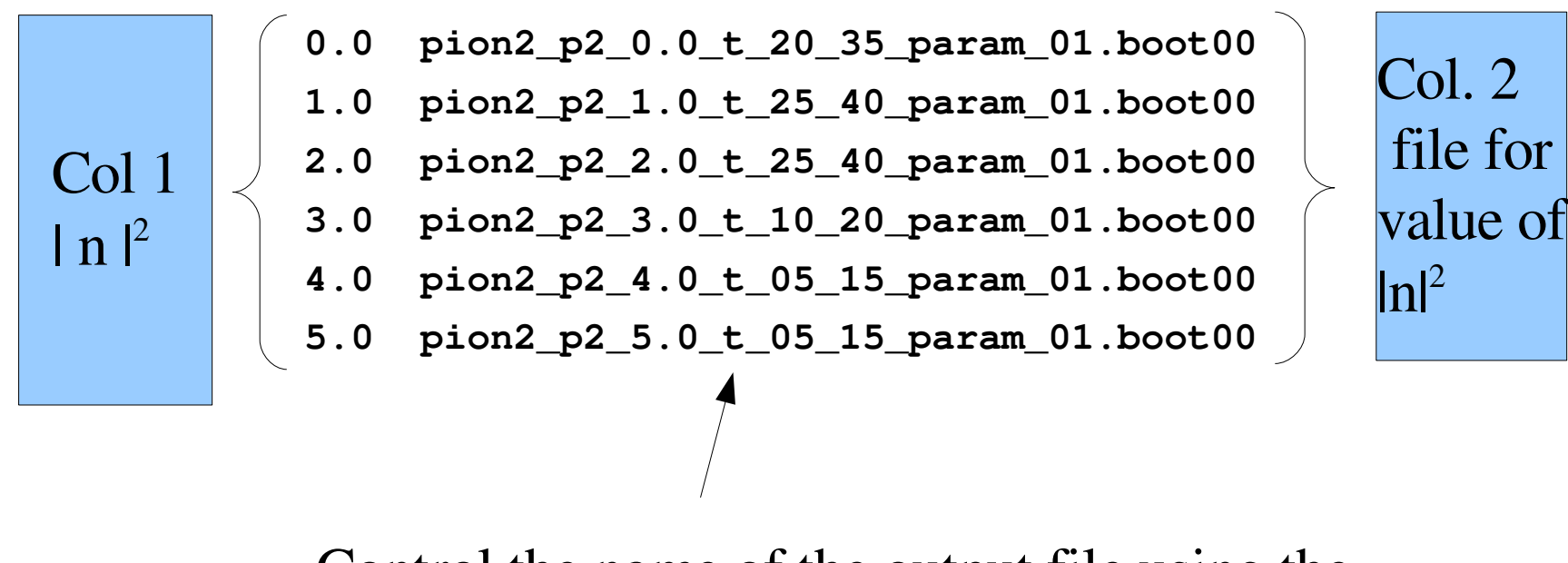

Control the name of the output file using the P <prefix> option of single\_exp\_fit

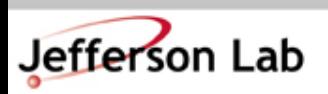

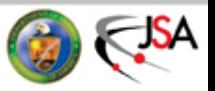

### Now run c2\_check

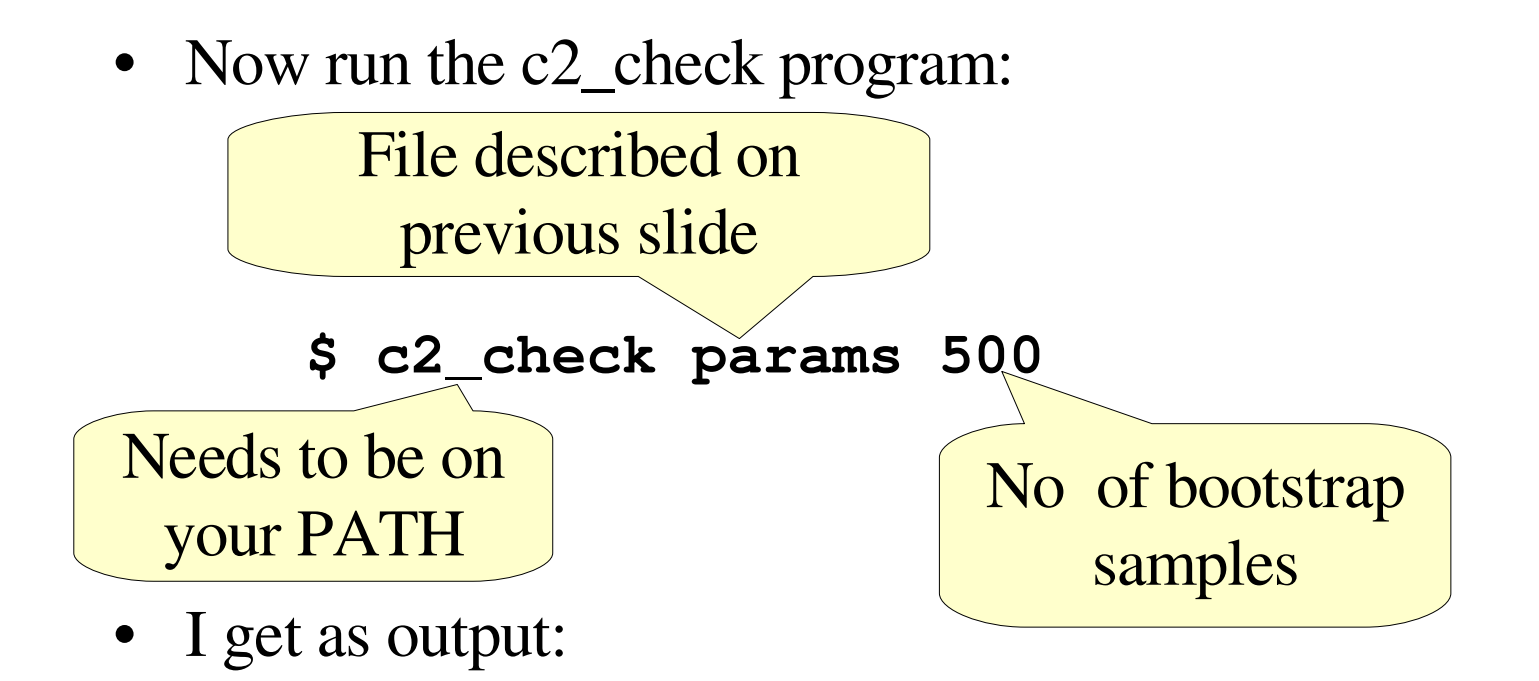

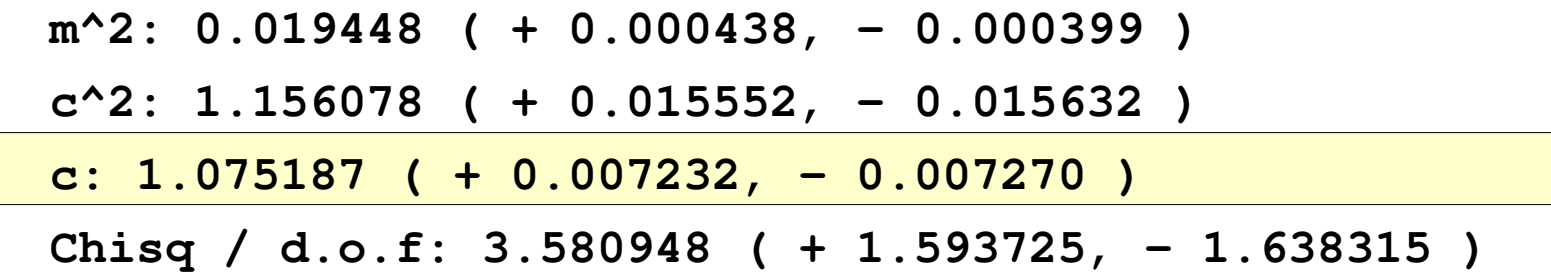

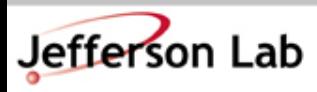

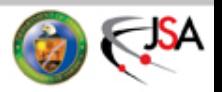

### c2\_check also produces a graph

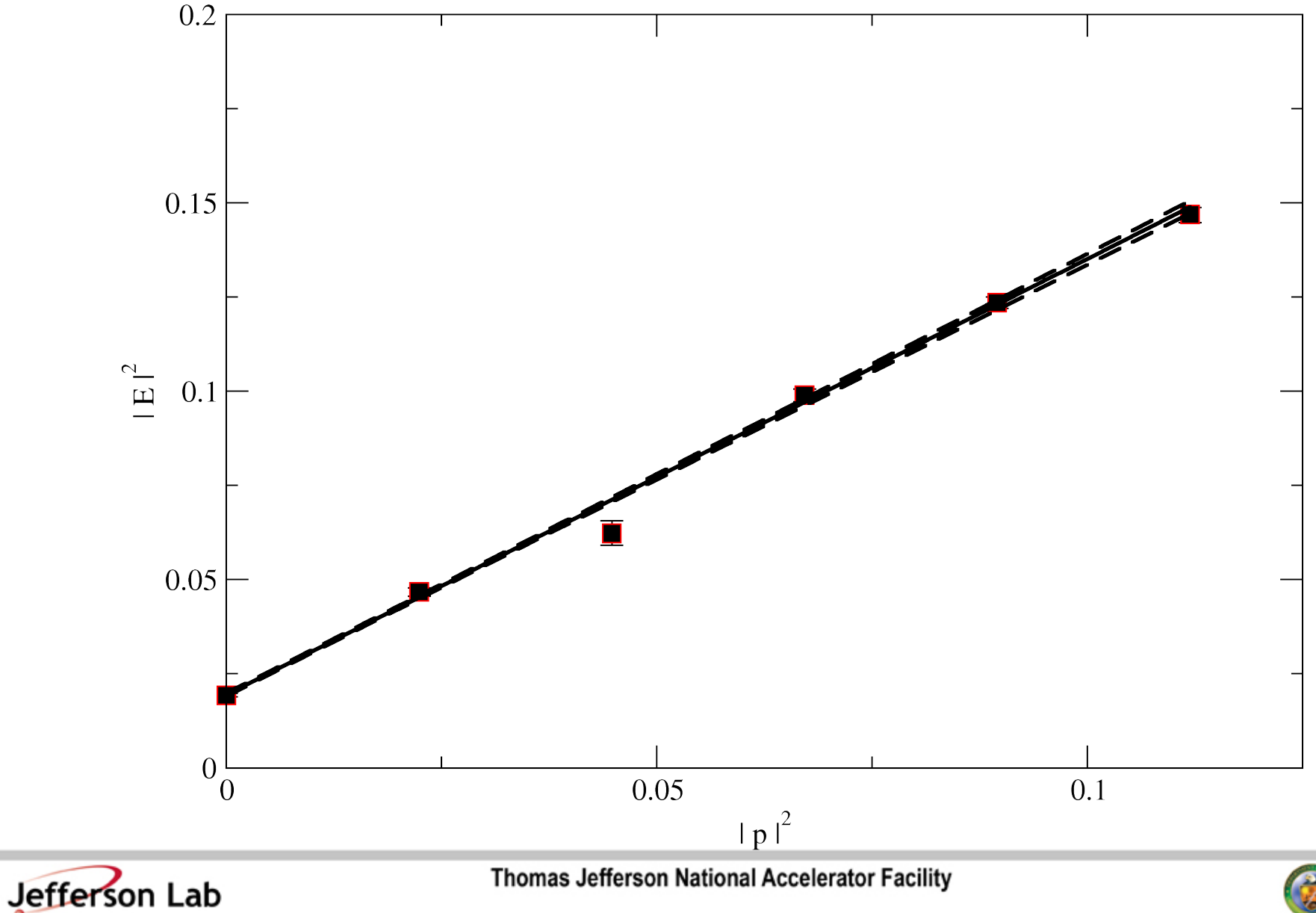

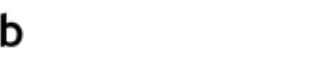

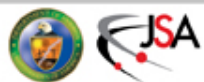

# Summary

- We have dealt with
	- Pruning HMC Data
	- Resampling methods for Error estimation
		- In particular the Jackknife
	- Looking at Correlation Function data
		- Looking at Effective Masses
		- Fitting single exponentials using a 'black box' fitter
		- Performing a secondary fit using a 'black box' fitter
		- All this with real data.
	- Armed with Mike's Lectures, and the sample code, you should be well on the way to performing your own fitting in the future.

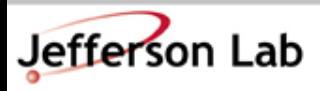

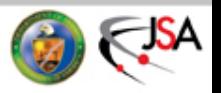